## **ImageStream<sup>x</sup> Operation Quick Start Guide**

## *To begin normal operation of the ImageStream<sup>X</sup> :*

- **1.** Power up ImageStream<sup>*X*</sup> and launch **INSPIRE**™.
- **2.** Select **Initialize Fluidics**. At the end of this script SpeedBeads should be running.
- **3.** In the file menu, choose **Load Default Template** or manually create. **\*\*\***
- **4.** In the **Image Gallery** view menu, select **ALL**.
- **5.** Press **Run Setup** to start imaging the beads.
- **6.** Adjust **Core Tracking** to center images laterally (if necessary).
- **7.** Select **Brightfield (BF)** channel. For dual camera systems, BF should be set to channels 1 and 9. For one camera systems, put BF in a channel not used for fluorescence. Click **Set Intensity** to set at **800 counts** (if necessary).
- **8.** Wait until the **Flow Speed CV** is consistently less than **0.2%**.
- **9.** In the **ASSIST** tab, click **Start All** to run calibrations and tests.
- **10.** Press **Flush Lock and Load (FLL)**, and load the *brightest sample* in the experiment, that fluoresces with each fluorochrome used. It's critical that you run this sample first to establish the instrument settings and then DO NOT change them for the entire experiment.
- **11.** In file menu, choose **Open Template** if an experimental template exists, or manually create.
- **12.** Turn on each laser used in the experiment and set the **Laser Power** so each fluorochrome has max pixel values between 100 and 4000 counts, as measured in the dot plots.
- **13.** Select **EDF** collection if desired.
- **14.** Set **Cell Classification** criteria, to eliminate collection of unwanted objects.
- **15.** Enter the **File Name**, **Destination Folder**, set **Sequence #** to **1** and the **Number of Events** to acquire.
- **16.** Click **Run Acquire** to collect and save the first experiment data file.
- **17.** Once acquisition finishes, click **FLL** and load the **next sample**. Make sure that if you are using a DNA Dye that each subsequent sample contains that dye.
- **18.** Press **FLL** and **Comp Settings**, run the **first compensation control**. **Note**: Comp settings turn off **BF** and **SSC**, and enable all channels to be collected. These settings are critical.
- **19.** Reset **Cell Classification** criteria for each compensation control.
- **20.** Using **FLL**, continue collecting the compensation controls with **BF** and **SSC off**.
- **21.** If finished for the day, choose **Sterilize System** from the instrument menu.

## \*\*\**Critical Settings:*

*BF in Ch4 (or Ch1&9 for dual camera system) @ 800 counts; 785 Ex laser @ 2mW; Ch1-12 stage setting = 256; Percent Beads = 100, Diameter = 6um, Velocity =60mm/sec, camera mag=40x*

800.730.7147 www.amnis.com

amnıs

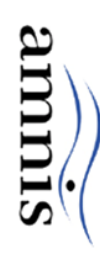

- 20. If finished for the day, choose Sterilize System
- 17. Click FLL to Load next sample
	-
- 16. Click Run Acquire
	- Sequence #, Number of Events
		-
- 
- 14. Set Cell Classification criteria
	- 13. Select EDF collection if desired
		-
- 
- 
- 
- 

Launch INSPIRE

÷.

mris Corporation

 $\begin{array}{ccc}\n5\text{Area} \\
\text{g} & \text{g} & \text{g} \\
\downarrow & \text{f}\n\end{array}$ 

 $\begin{array}{c}\n 6 \text{Area} \\
 00 \\
 \overline{0} \\
 \overline{0}\n \end{array}$  $0002$  $3500$ 

 $200$ 

 $\Xi$ 

 $\ddot{\varepsilon}$ 

 $\vec{8}$ 

200<br>5 Raw Max Pixel

 $\cong$ 

 $\hat{\Xi}$ 

 $\frac{1}{2}$ 

- Ņ Click Initialize Fluidics
- 
- یه
- Load Default Template
- 
- 
- 4. select ALL in Image Gallery
- Press Run SetUp
- ო.
- თ Adjust Core Tracking
- 
- 
- 
- 
- 
- 
- 
- 
- 
- 
- 
- 
- 
- 
- 
- 
- 
- 
- 
- 
- 
- 
- 
- 
- 
- 
- 
- 
- 2

<u>ب</u> .<br>∞

In the ASSIST tab, click Start All

Monitor Flow Speed CV

10. Flush Lock and Load (FLL) to Load sample

- 
- 
- Set Brightfield (BF). Click Set Intensity
- 
- 
- 
- 
- 
- - - - 15. File Name, Destination Folder,
				-
- 
- 
- 
- 
- -
	- 12. Set the Laser Power
		- 11. Open Template, if applicable
- - -
- $\overline{8}$  $\overline{0001}$ 2000 3000<br>6 Raw Max Pixel 2000 300 4000<br>2 Raw Nax Pixel 4000 <sup>Q</sup> Popeties  $000$ 000G good .<br>- 후 부 부 <sup>34</sup> 역 후 후 후  $74e<sub>a</sub>$  $\overline{0}$  $3000$ g  $\overline{\phantom{0}}$ thi 200 300 400 500<br>100 200 300 400 500 500  $1000$ <br>7 Raw Max Pixel  $\frac{1}{2}$  $\frac{Q}{Q}$  Propenties  $\frac{8}{2}$  $4 \text{Area}$  $60<sup>th</sup>$  $200\,$  $g_1$ o tón zón sion 400 500 600 700 1000  $1500$   $2000$ a Popenies GZ 8  $\frac{1}{2}$  $\overline{\phantom{0}}$ audupc cheath<br>
Sheath Sympe Volune  $\frac{20}{20}$  40<br>Core Velocity (mm/sec.) Flow Speed Amplitude 23452.41 26.86 uL  $\mathbf{g}$

Flow Speed CV<br> $\begin{bmatrix} 0 & 0 \\ 0 & 0 \\ 0 & 0 \end{bmatrix}$ 

esgn

8700<br>values

 $22.18$ 

mpin

 $\frac{1}{2}$ 

 $\bullet$ 

Flow Speed CV

bepeopley

- a Popeties Flush Lock and Load Script Complete Script Log. Beac Elus 55000.00 ul 33.55 **V** Down Sample Portal Fluid Levels...  $\frac{1}{2}$ 
	- EDF1 Collection Filter C 20X C 40X G 60X  $\vert \cdot \vert$  $13$  $\overline{\bullet}$

 $\begin{array}{c} \begin{array}{c} 14 \\ 14 \end{array} \end{array}$ 

 $\frac{d}{dt}$  Properties

<sup>o</sup>

 $\frac{Q}{Q}$  Properties

ng<sub>1</sub>

 $0000$ 

 $\overset{1}{\Xi}^{\text{Area}}$ 

 $\vec{e}$   $\vec{e}$   $\vec{e}$   $\vec{e}$   $\vec{e}$   $\vec{e}$   $\vec{e}$   $\vec{e}$ 

 $\hat{\Xi}$ 

 $\overline{a}$ 

g

100 150 200<br>1Raw Max Pixel

gg.  $\mathop{\mathbb{S}}$ 

 $\frac{9}{20}$ 

 $\mathbb{Q}$  Properties

 $\overline{1}$ 

 $\overrightarrow{9}$ 

 $\epsilon$ 

 $\frac{1}{2}$ 

 $\omega$ 

20

 $\bullet$ 

 $\ddot{\phantom{a}}$ 

Channel 1

Chamel 2 Dhamel3 Chamel4 Chamel5 Chamel5

Flush, Lock, Load

Sample Dual Prime Prime Beads

Channel 7

FIUDICS

Chamel8 | Chamel 9 | Chamel 10 | Chamel11

Sequence # 2 = F Save Debris

Total/Sec: Cells/Sec. 7 19

 $\frac{32}{10}$ 

Elapsed

 $\boxed{00000}$ 

 $\bullet$ 

 $12$ 

Core Tracking (micro

 $\frac{1}{\sqrt{2}}$ 

Data File: lest Cells to Acquire: 1000 = Setup | ASSIST | Advanced Setup |

P

Cell Court: 7000

Rion 5tatus

**Acquisition** 

 $15$ 

 $\frac{1}{\frac{1}{\sqrt{2}}}$ 

u) Pause (a) Stop

Mask

G

Charnel 4 and 10 -

198

Foul Oue

Current 4.0 Beset Relative: 2

ocus Tracking (microns)

E

On/Off Intensity (m/v/

Get Internaty

 $F$  oral  $F \circ \text{col}$ 

785 nm uuu 859 488 nm

 $F$  oou

Current 404 Relative: 1

Reset

C duperon

**Fluidics** 

**OrvOff** 

Brighttiel

Đ

 $\odot$  $\mathbf{D}^*$ 

- Core Velocity (mn/sec ercent Beads: Actual 38.16 **Desired** 40 009 5:35:13 PM
- 
- meter (microns): SSIST Status
-